# "Internet-Sicherheit"

# "Wie man Type-1-DOS-Angriffe erkennt und abwehrt"

Ein Vortrag im Rahmen von nichts

Nein, DOS steht nicht für ein altes M\$-Betriebssystem.

Denial Of Service Angriff

Denial Of Service Angriff

auf Deutsch "Dienstverweigerungsangriff"

Der Normalzustand

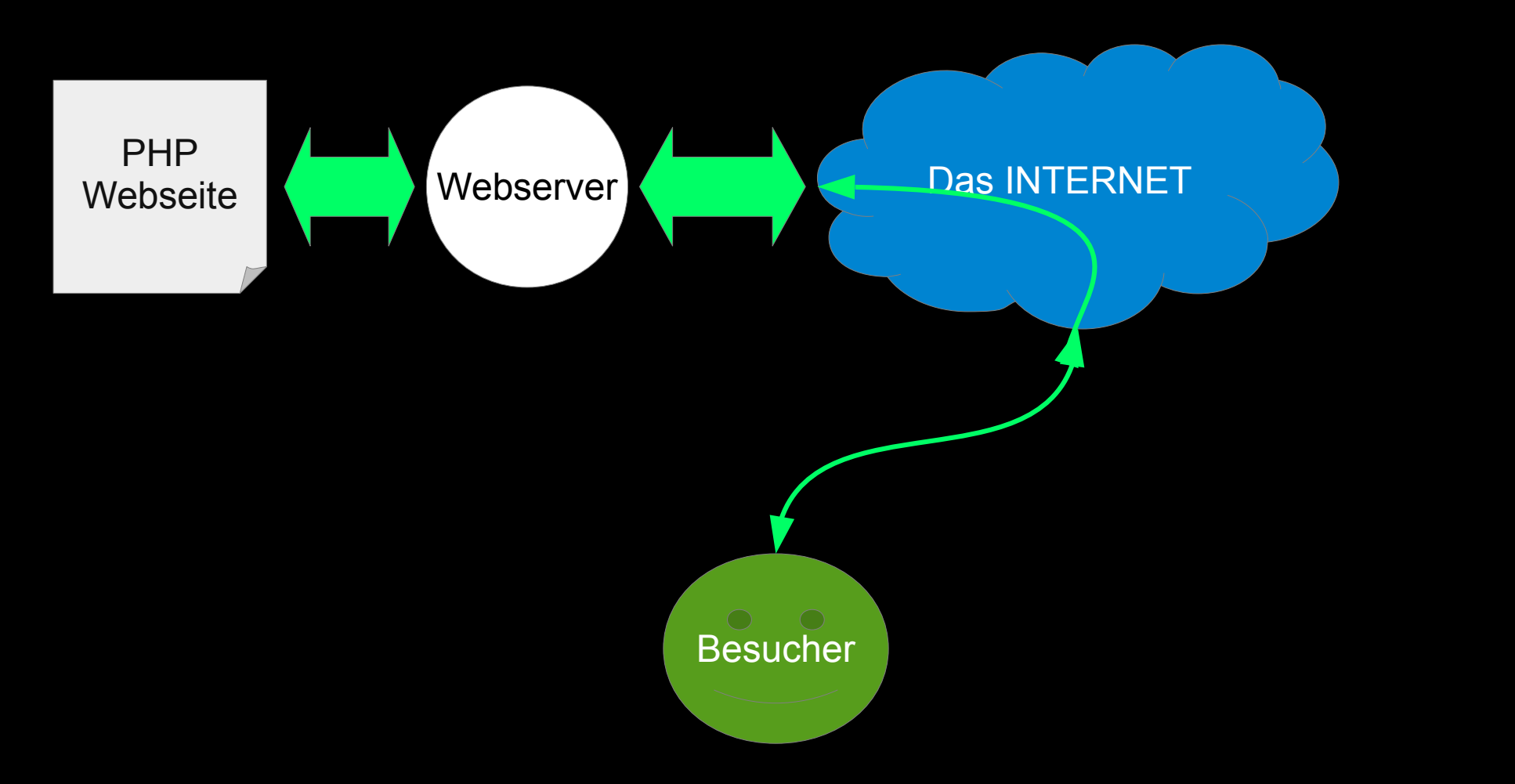

Wenige Angreifer können noch nichts ausrichten.

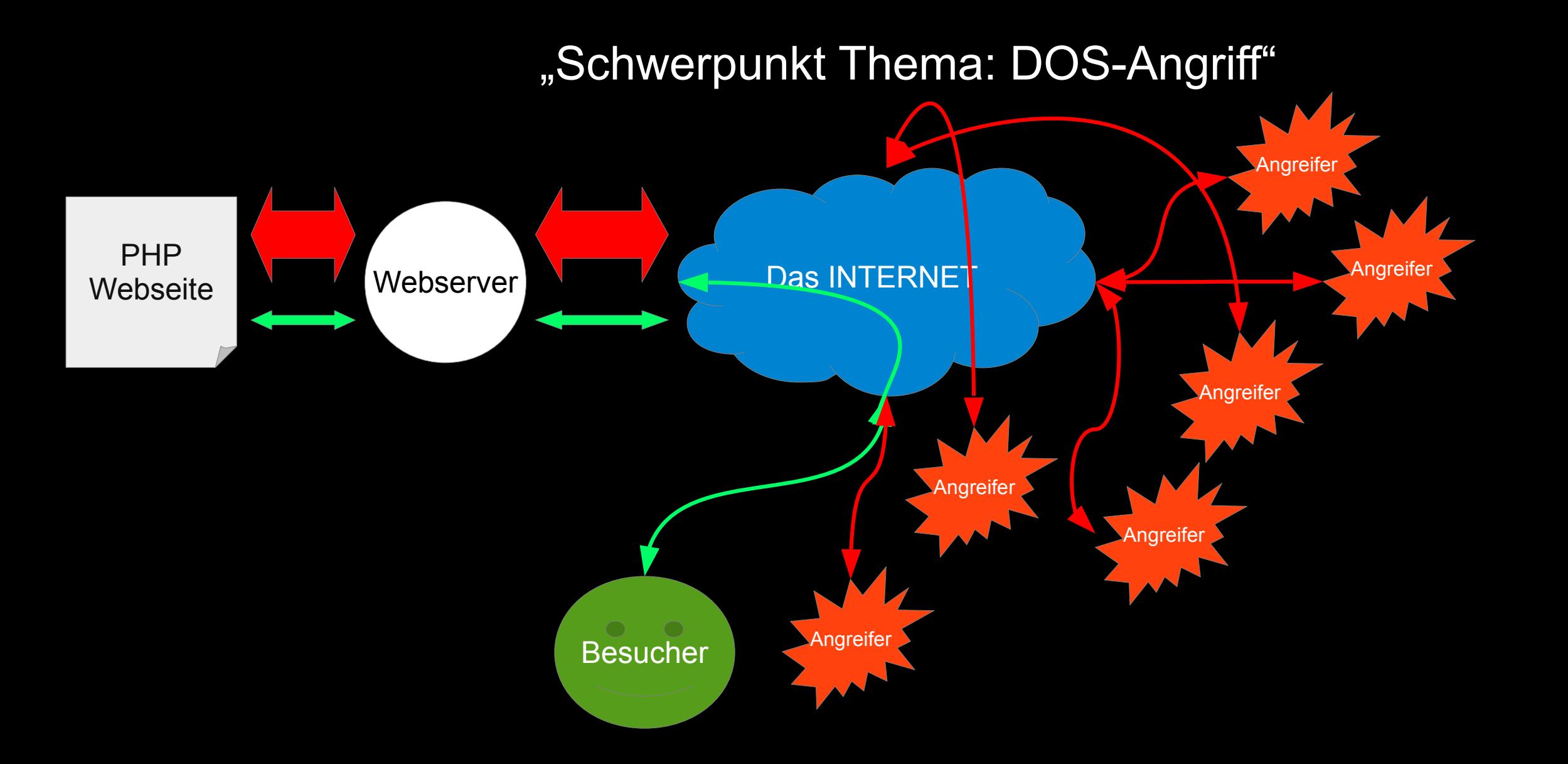

Der von den Angreifern produzierte Datendurchsatz blockiert den regulären Besucher.

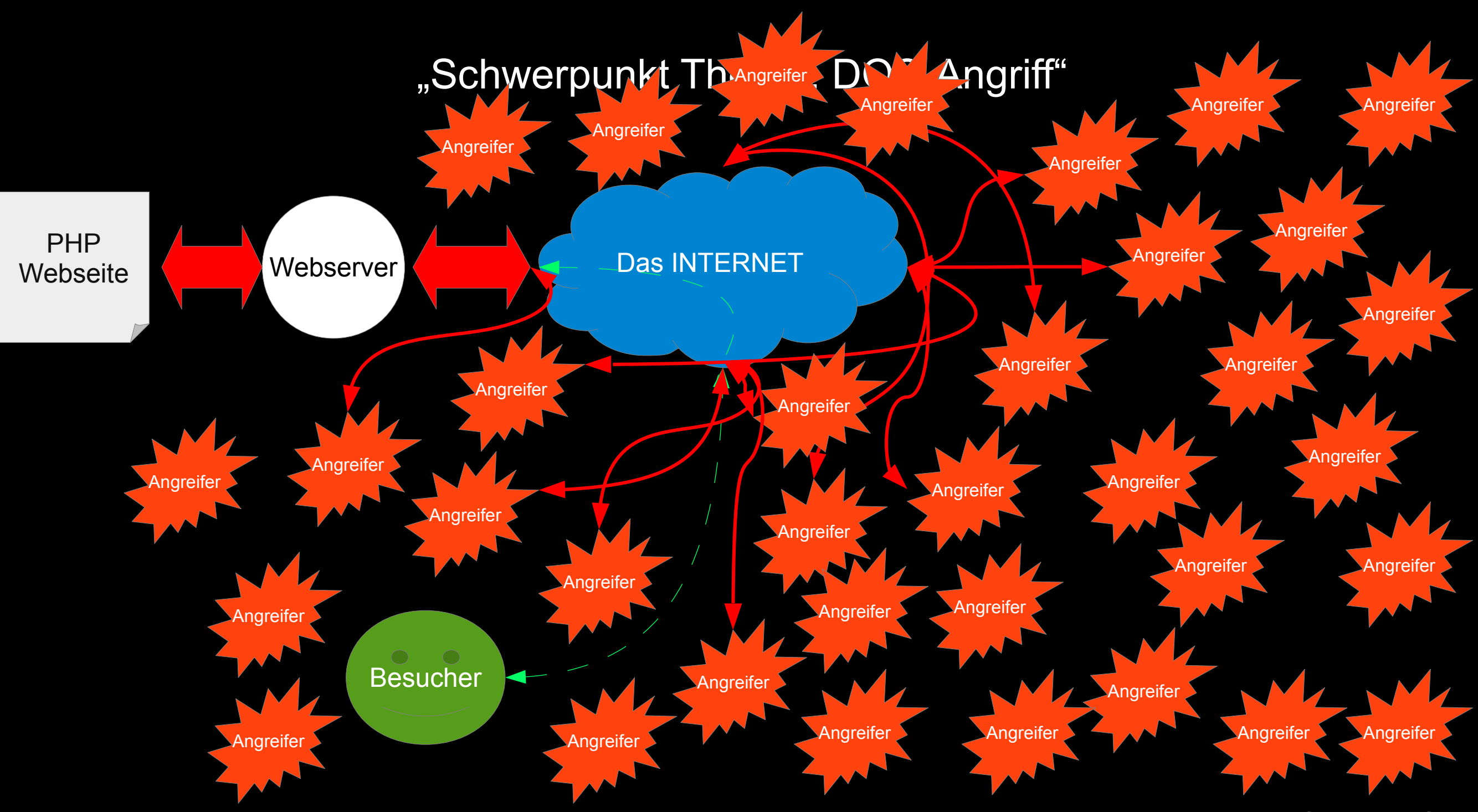

<sup>© 2021</sup> Marius Schwarz

Diese Art Angriff nennt man DDOS Angriff,

weil er von verschiedenen Orten aus durchgeführt wird.

Merke:

Wenn genug große Datenpakete an den Server gesendet werden,

ist die Leitungskapazität überlastet.

© 2021 Marius Schwarz

Eine schöne Analogie ist ein Verkehrsstau,

da möchten auch mehr Autos eine Stelle passieren,

als möglich ist.

Es geht aber auch anders...

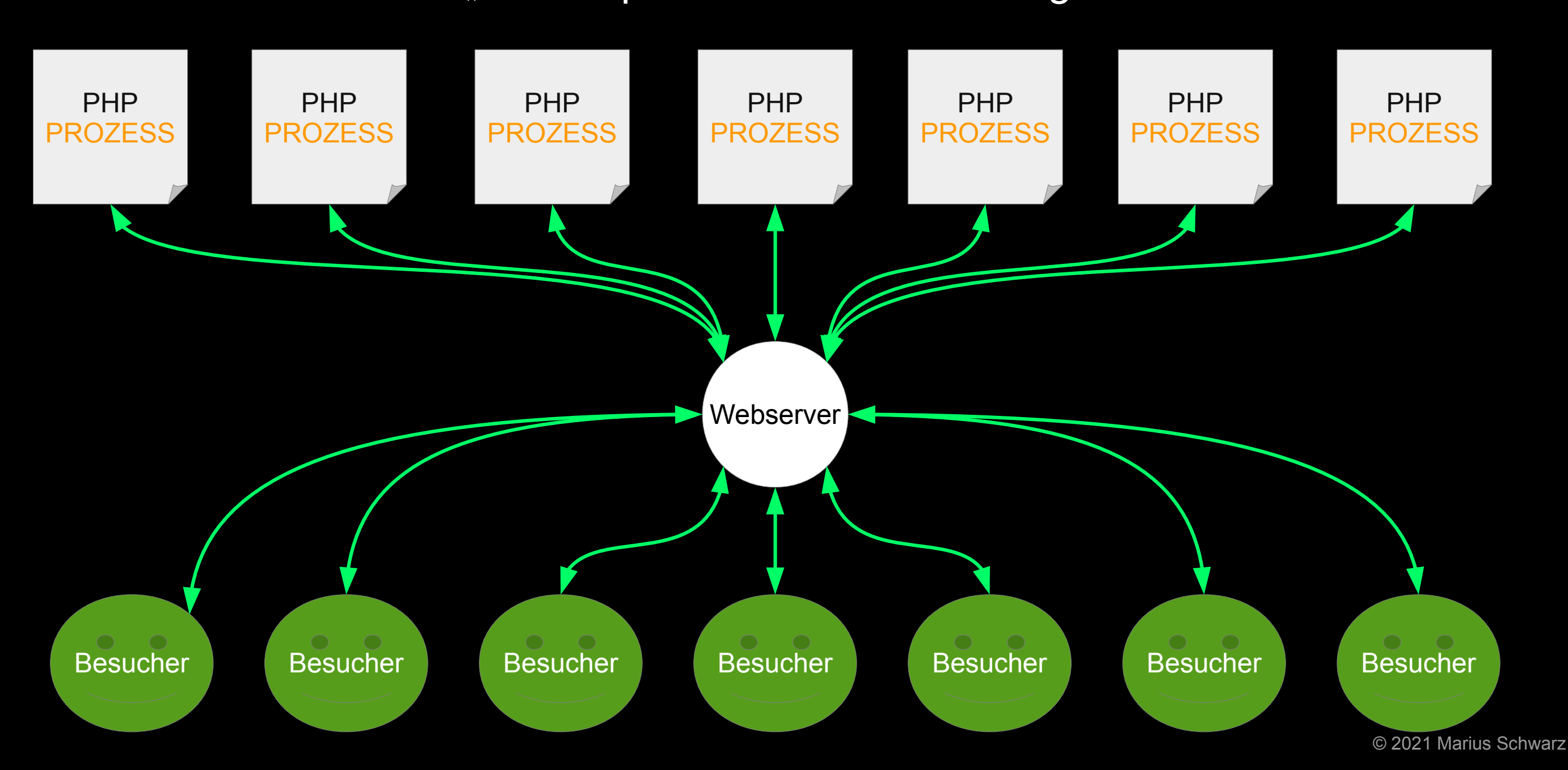

Jeder PHP Prozess braucht:

Rechenleistung Hauptspeicher DISK-IO

Das geht solange gut, bis mehr Anfragen reinkommen, als der Server verarbeiten kann.

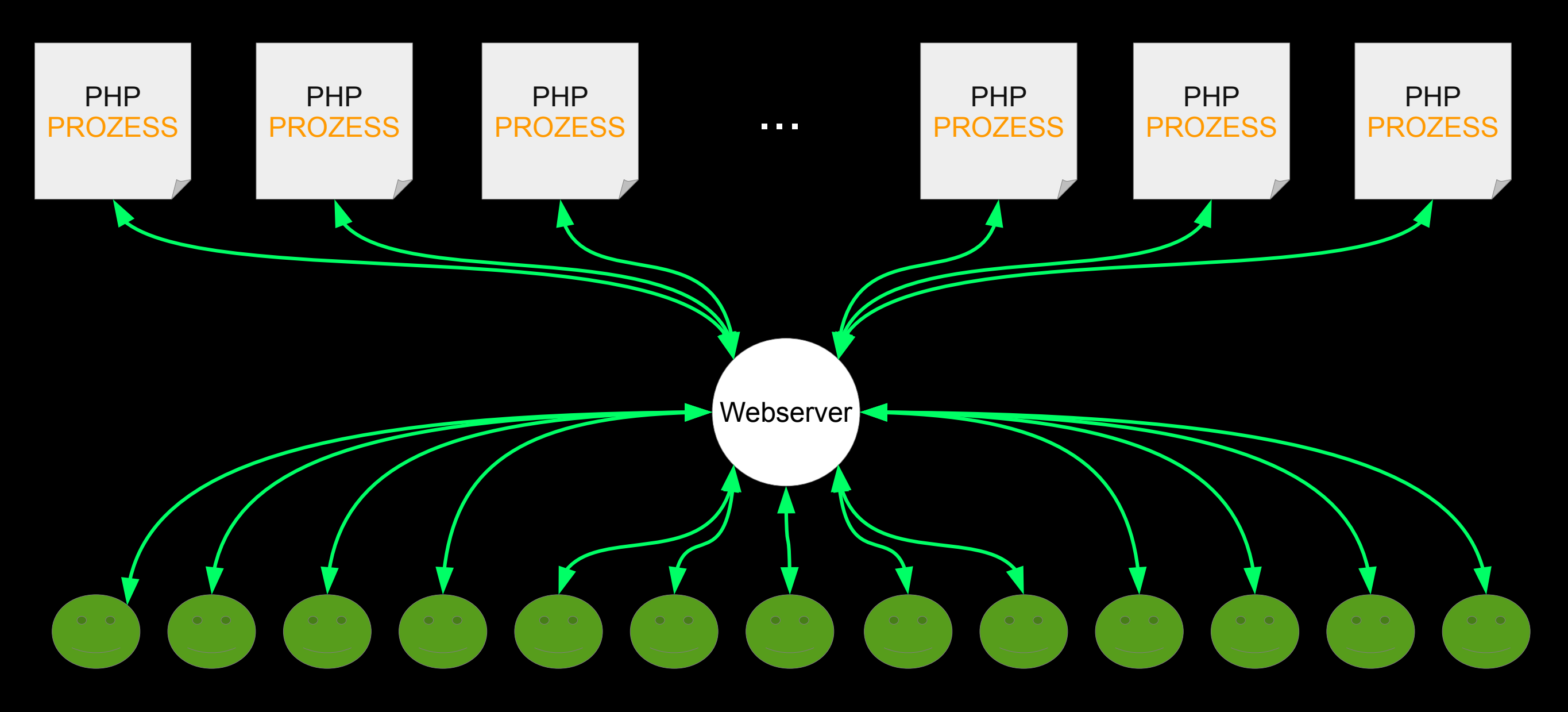

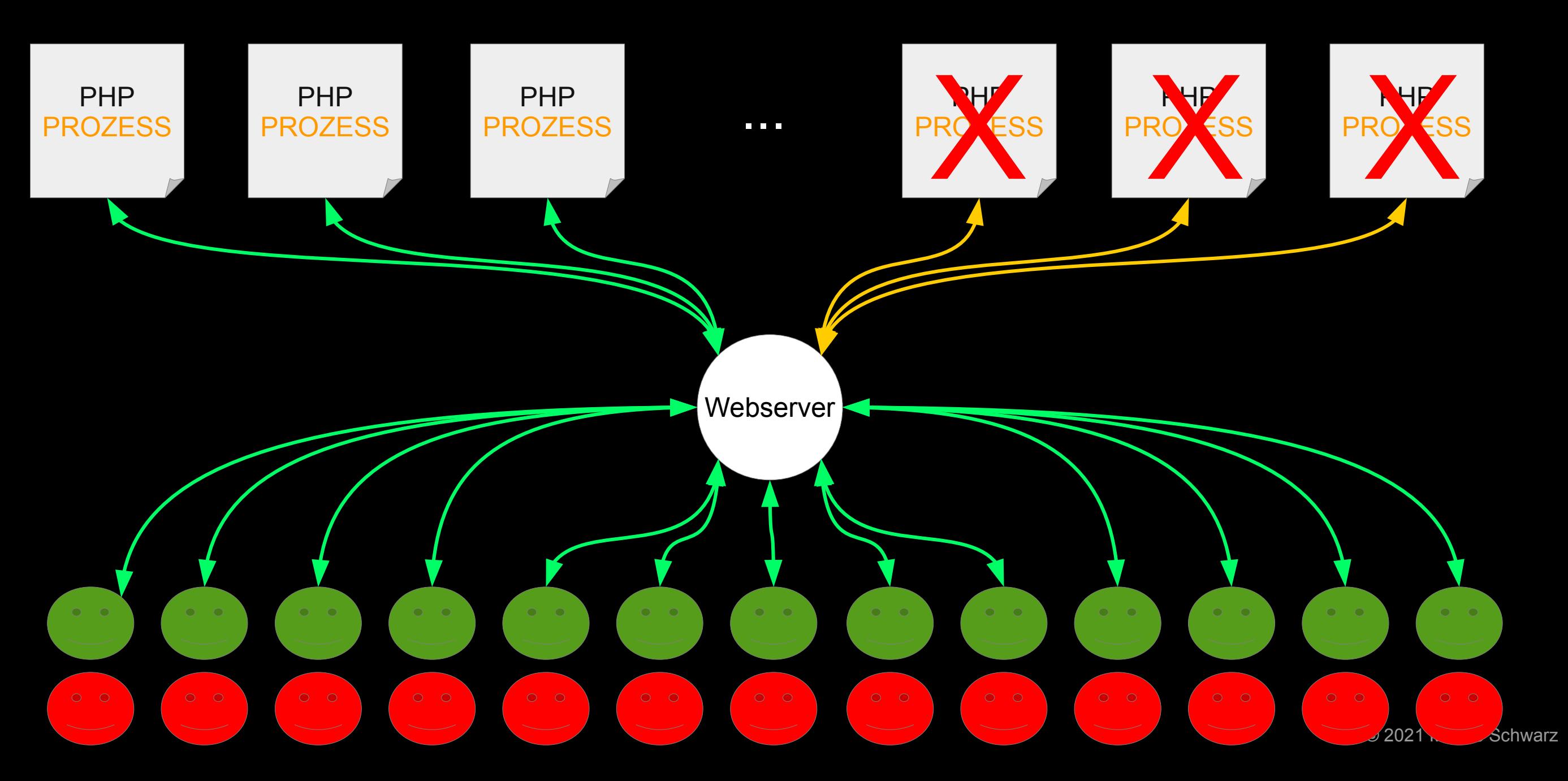

Merke:

Eine kleine Anzahl an Verbindungen kann einen Server in die Knie zwingen,

wenn dessen Ressourcen erschöpft sind.

Klar kann man sich wehren.

### GEGENMAßNAHMEN

Für einen DOS auf Basis der Serverressourcen braucht man valide Verbindungen.

Es reicht nicht, einfach nur irgendwelche Datenpakete zu senden.

Das Logfile ansehen...

20.43.24.148 - - [24/Mar/2021:19:37:11 +0100] "GET / HTTP/2.0" 200 - "-" "curl" 138.186.140.200 - - [24/Mar/2021:19:37:20 +0100] "GET / HTTP/2.0" 200 75974 "-" "curl"  $172.97.102.37 - [24/Mar/2021:19:37:21 +0100]$  "GET / HTTP/2.0" 200 75974 "-" "curl" 12.18.196.100 - - [24/Mar/2021:19:37:25 +0100] "GET / HTTP/2.0" 200 75974 "-" "curl" 66.155.58.127 - -  $[24/Mar/2021:19:37:27 +0100]$  "GET / HTTP/2.0" 200 75974 "-" "curl" 12.180.180.39 - - [24/Mar/2021:19:37:43 +0100] "GET / HTTP/2.0" 200 75974 "-" "curl" 63.98.212.38 - - [24/Mar/2021:19:37:52 +0100] "GET / HTTP/2.0" 200 75974 "-" "curl" 63.64.110.241 - -  $[24/Mar/2021:19:37:55 +0100]$  "GET / HTTP/2.0" 200 75974 "-" "curl" 52.78.200.19 - - [24/Mar/2021:19:37:57 +0100] "GET / HTTP/2.0" 200 75974 "-" "curl" 52.78.200.19 - - [24/Mar/2021:19:38:01 +0100] "GET / HTTP/2.0" 301 - "-" "curl"  $12.18.196.100 - - [24/Mar/2021:19:38:00 +0100]$  "GET / HTTP/2.0" 200 - "-" "curl" 12.180.180.39 - - [24/Mar/2021:19:38:00 +0100] "GET / HTTP/2.0" 200 - "-" "curl" 63.98.212.38 - -  $[24/Mar/2021:19:38:00 +0100]$  "GET / HTTP/2.0" 200 - "-" "curl" 20.43.24.148 - - [24/Mar/2021:19:38:00 +0100] "GET / HTTP/2.0" 200 - "-" "curl"  $172.97.102.37 - [24/Mar/2021:19:38:00 +0100]$  "GET / HTTP/2.0" 200 - "-" "curl" 66.155.58.127 - -  $[24/Mar/2021:19:38:00 +0100]$  "GET / HTTP/2.0" 200 - "-" "curl" 138.186.140.200 - - [24/Mar/2021:19:38:00 +0100] "GET / HTTP/2.0" 200 - "-" "curl" 63.64.110.241 - -  $[24/Mar/2021:19:38:00 +0100]$  "GET / HTTP/2.0" 200 - "-" "curl" 52.78.200.19 - - [24/Mar/2021:19:38:01 +0100] "GET / HTTP/2.0" 200 - "-" "curl" 52.78.200.19 - - [24/Mar/2021:19:38:04 +0100] "GET / HTTP/2.0" 301 - "-" "curl" 74.113.248.119 - - [24/Mar/2021:19:38:02 +0100] "GET / HTTP/2.0" 200 - "-" "curl"  $52.231.70.133 - [24/Mar/2021:19:38:05 +0100]$  "GET / HTTP/2.0" 200 - "-" "curl"  $52.232.111.57 - [24/Mar/2021:19:38:08 +0100]$  "GET / HTTP/2.0" 200 - "-" "curl"  $63.64.110.249 - - [24/Mar/2021:19:38:14 +0100]$  "GET / HTTP/2.0" 301 - "-" "curl" 207.198.106.43 - - [24/Mar/2021:19:38:15 +0100] "GET / HTTP/2.0" 301 - "-" "curl"  $172.97.102.38 - - [24/Mar/2021:19:38:19 +0100]$  "GET / HTTP/2.0" 301 - "-" "curl" 63.98.212.38 - - [24/Mar/2021:19:38:23 +0100] "GET / HTTP/2.0" 301 - "-" "curl"  $\frac{1}{4.28.133.108}$  - -  $\frac{24}{\text{Mar}/2021:19:38:21}$  +0100] "GET / HTTP/2.0" 200 - "-" "curl" 74.113.248.112 - - [24/Mar/2021:19:38:26 +0100] "GET / HTTP/2.0" 301 - "-" "curl" 201.168.210.70 - [24/Mar/2021:19:38:23 +0100] "GET / HTTP/2.0" 200 - "-" "curl" 40.74.63.146 [24/Mar/2021:19:38:39 +0100] "GET / HTTP/2.0" 301 "" "curl" 40.74.63.146 - - [24/Mar/2021:19:38:42 +0100] "GET / HTTP/2.0" 200 75974 "-" "curl" 4.28.133.107 - [24/Mar/2021:19:38:51 +0100] "GET / HTTP/2.0" 301 - "-" "curl" 138.186.140.217 - - [24/Mar/2021:19:38:53 +0100] "GET / HTTP/2.0" 301 - "-" "curl"

Alle Verbindungen der Angreifer im Beispiel geben sich als CURL aus.

Alle Verbindungen der Angreifer im Beispiel geben sich als CURL aus.

Dümmer geht's echt nicht mehr ;)

Innovative Umleitung der Angreifer direkt im Webserver an die zuständige Stelle ;)

<IfModule mod\_rewrite.c> RewriteEngine On

RewriteCond %{HTTP\_USER\_AGENT} "curl" RewriteRule (.\*) https://www.fbi.gov/tips [R=301,L]

</IfModule>

Die IP-Firewall einsetzen

um den Webserver zu entlasten.

Wir extrahieren aus dem Logfile mit allen "CURL"-Verbindungen die IPs:

# cat /tmp/log | sed -e "s/ .\*\$//g" | sort -u | awk '{print "iptables -A wordpress -j DROP -s "\$1;}'

# cat /tmp/log | sed -e "s/ .\*\$//g" | sort -u | awk '{print "iptables -A wordpress -j DROP -s "\$1;}' iptables -A wordpress -j DROP -s 12.180.180.39 iptables -A wordpress -j DROP -s 12.180.180.43 iptables -A wordpress -j DROP -s 12.18.196.100 iptables -A wordpress -j DROP -s 12.18.196.91 iptables -A wordpress -j DROP -s 13.71.190.54 iptables -A wordpress -j DROP -s 138.186.140.200 iptables -A wordpress -j DROP -s 138.186.140.217 iptables -A wordpress -j DROP -s 172.97.102.37 iptables -A wordpress -j DROP -s 172.97.102.38 iptables -A wordpress -j DROP -s 201.168.210.70 iptables -A wordpress -j DROP -s 201.168.210.84 iptables -A wordpress -j DROP -s 20.43.24.148 iptables -A wordpress -j DROP -s 207.198.106.43 iptables -A wordpress -j DROP -s 40.74.63.146 iptables -A wordpress -j DROP -s 4.28.133.107 iptables -A wordpress -j DROP -s 4.28.133.108 iptables -A wordpress -j DROP -s 45.9.150.27 iptables -A wordpress -j DROP -s 52.231.26.62 iptables -A wordpress -j DROP -s 52.231.70.133 iptables -A wordpress -j DROP -s 52.232.111.57 iptables -A wordpress -j DROP -s 52.78.200.19 iptables -A wordpress -j DROP -s 63.64.110.241 iptables -A wordpress -j DROP -s 63.64.110.249 iptables -A wordpress -j DROP -s 63.98.212.38 iptables -A wordpress -j DROP -s 66.155.58.127 iptables -A wordpress -j DROP -s 74.113.248.112 iptables -A wordpress -j DROP -s 74.113.248.119

#### Die Anweisungen führt man dann einfach noch aus,

oder macht es gleich in einem Schritt:

cat /tmp/log | sed -e "s/ .\*\$//g" | sort -u | awk '{print "iptables -A wordpress -j DROP -s "\$1;}' | bash

Angriffe, welche die Datenleitung dicht machen,

kann man so nicht abwehren.

#### Hier hilft nur die Quellen anzugreifen

oder

den Zufluss an Datenpaketen durch den Provider zu stoppen:

"DDOS Abwehr"